## **ClassFlow Marketplace**

## New Publisher Content:

Over 1.6 million resources have been added to the ClassFlow Marketplace. ClassFlow continues to work to bring ready-made content straight to the teacher, and front of the classroom. Below is a list of publishers with content now available in the Marketplace:

- Gooru 1.6 million resources
- SketchFab 5,000 3D models
- PhET Interactive Simulations 40 Simulations
- Desmos 100 pre-made graphing calculators

## Instantly Deliver Marketplace Products:

Teachers can now send resources directly from Marketplace to the front-of-class, allowing for an instantaneous learning experience.

## Search by Author name:

Marketplace search has been enhanced, so that you can now search for resources published by an author. Performing a Marketplace search will return resources with the search term included in either the Title, Description, Tags or Author fields.

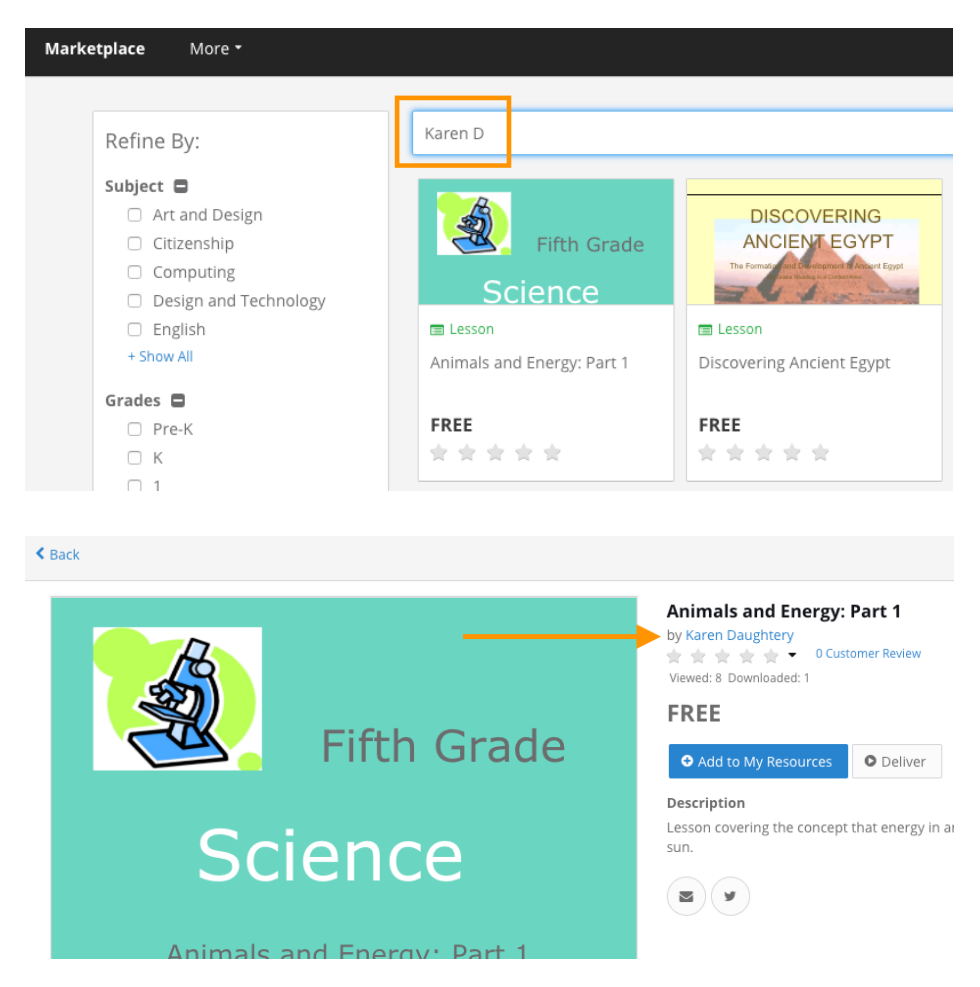

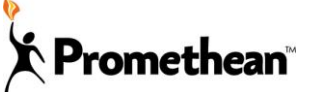

© 2017 Promethean Limited. All Rights Reserved. www.ClassFlow.com Pg 1

### New Publish Types:

Audio, Images and Learning Packs: You can now publish Audio files, Learning Packs, and Images to Marketplace. Learning Packs can be used to bundle numerous resources into one package, and then published to the Marketplace. The file size for any of published item cannot exceed 100MB.

Thumbnails: You can now select a unique cover image for items published to the Marketplace.

#### Filter for New File Types:

Filters for the new file types have been added to help you easily find new Marketplace content. Filter for 3D Models, Simulations and Graph Calculators.

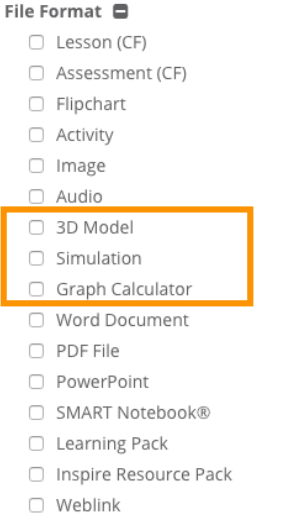

### Sleeker Marketplace Homepage:

The Marketplace home page has been redesigned for an enhanced user experience. The redesign includes rearranged filters and higher visibility of resources.

### Change PayPal Email from My Account:

If you publish to the Marketplace, you can now update or change your PayPal email address via My Account.

#### Verified Customer Reviews:

The customer reviews feature is enhanced to ensure only someone who has either added a resource to Drive or delivered the resource from Marketplace can write a product review.

## Curated Lessons:

In addition to new content from external publishers, approximately 3200 curated lesson from ClassFlow are available in the Marketplace. Users can find these lessons by searching for "ClassFlow" in Marketplace and filtering for Lessons.

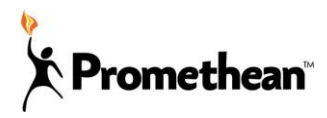

## **Lesson Builder Updates**

The new redesigned lesson builder has an entirely **new toolbar** and improved performance with dynamic annotations, shapes, and text editing toolbars.

The toolbar options are separated out depending on the action that you would like to perform. Changes that you would apply to a single lesson card are located on the left of the toolbar. They are more intuitive to the object that is selected and the edits that you can perform with annotations, text, and shapes will appear below the main toolbar. All lesson wide tools, zoom functions, and undo/redo functions are now located on the right of the toolbar.

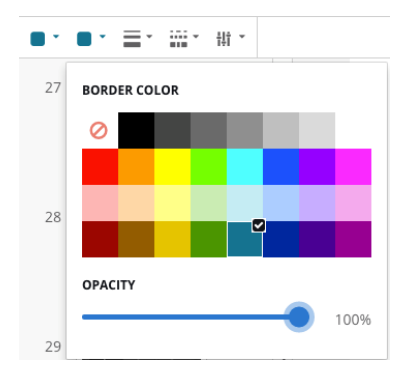

## New Color Palettes:

The toolbar has a redesigned color palette with expanded and updated colors that you can use for text, shapes, and annotations.

## Shapes Toolbar:

Shapes will now be automatically added to card when you select the shape from the toolbar. The filled content color default of the shape will be a light grey and the outline color default of the shape will be a dark grey. Line shapes will be a dark grey color by default.

Shape editing options will show below the main toolbar when a shape is selected.

## New Shape Toolbar Features:

- Expanded and easy to use color palette
- You can see shapes as you move them on the card

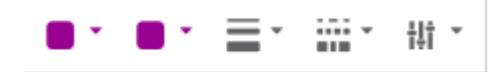

Lesson Builder New Shapes:

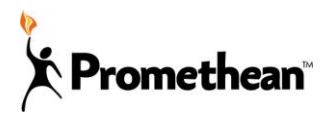

There are 9 new shapes in lesson builder.

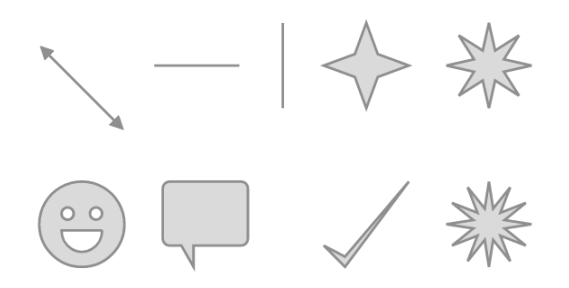

## New Shape and Text Menu Features:

The shape and text options menu has been reorganized with additional presenting and editing properties:

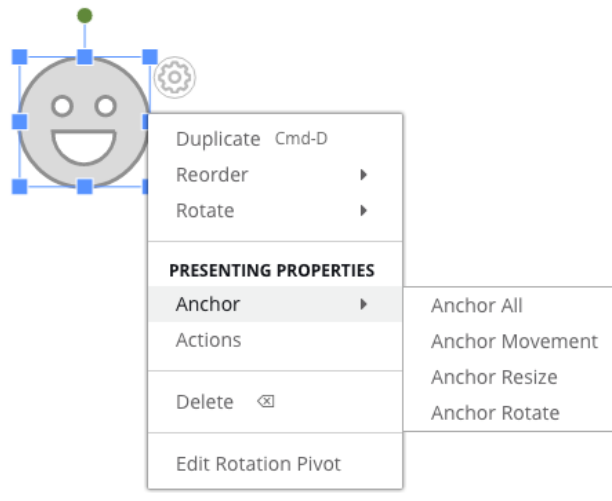

New shape and text menu features (Anchor was previously in the action menu):

- **Anchor All**: This will anchor movement, resizing, and rotation for a component when it is added in Lesson Preview, Presenter, and when it is send to a student. This is available for any object on the card (text, images, etc.).
- **Anchor Movement**: You will be unable to move the component in Lesson Preview, Presenter, and when sent to a student. This is available for any object on the card (text, images, etc.).
- **Anchor Resize**: You will be unable to resize the component in Lesson Preview, Presenter, and when sent to a student. This is available for any object on the card (text, images, etc.).
- **Anchor Rotate**: You will be unable to rotate the component in Lesson Preview, Presenter, and when sent to a student. This is available for any object on the card (text, images, etc.).
- **Edit Rotation Pivot**: You can change the point of origin for rotation. They will see the rotation degree as they are rotating the shape. This feature is only available with shapes.
- **Edit Points**: You can select Edit Points that can modify the vertices of shapes by selecting the points and dragging. You can create the new shape by dragging the

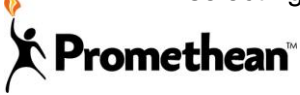

purple dots and then double clicking or tapping on a card. This feature is only available on polygon shapes.

Once you select the text tool, a text box will automatically be placed on a card with "Click here to add text" (This default text is not shown in Lesson Preview or Presenter). Textboxes will NOT be auto resized and the user must manually resize the textbox. The text edit toolbar will appear below the main toolbar when a textbox is selected.

## New Text Edit Features:

- Expanded and easy to use color palette
- Strikethrough formatting
- You can now see text as you move it on a card
- The ability to change text background/outline color opacity

### New Annotation Features:

- Expanded and easy to use color palette
- Vertical Drawing style for straight lines
- Horizontal Drawing style for straight lines (Especially useful for highlighter)

### Eraser Toolbar:

The eraser toolbar now appears below the main toolbar to make it more visible when it is selected.

### New Eraser Features:

- Vertical eraser style for erasing straight lines
- Horizontal eraser style for erasing straight lines

### Clear Actions for a Card:

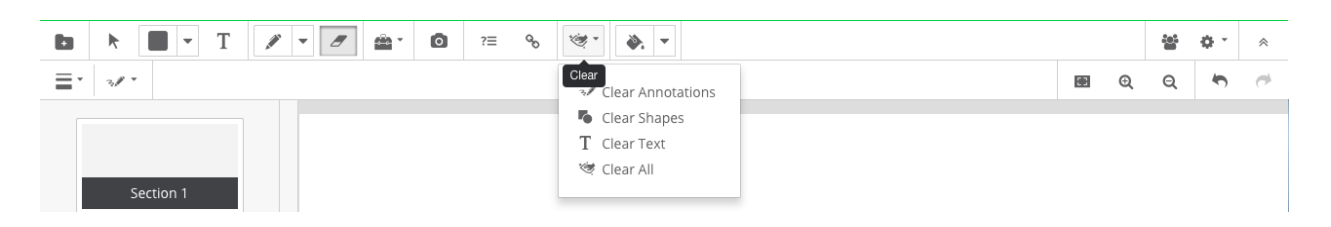

## There are now 3 new clear actions for a card.

- Clear shapes off of a card
- Clear text off of a card
- Clear all This will reset the card completely to a blank card

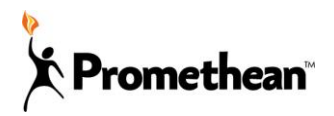

### New Fill Tool:

The new fill tool allows the user to quickly change background colors and shape colors.

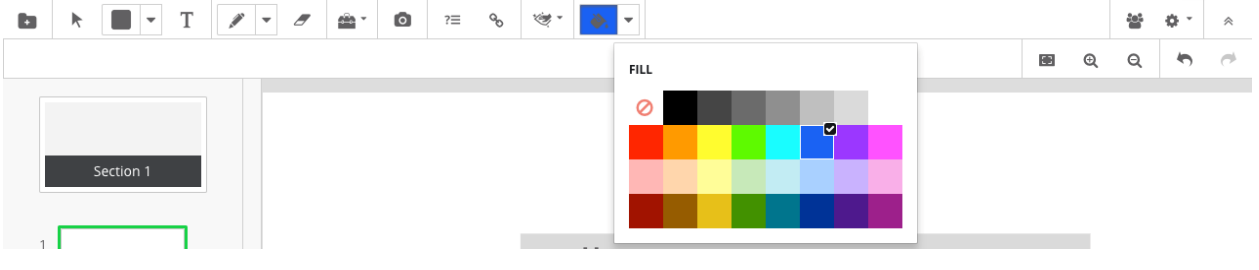

## **New Lesson Wide Options**

#### Card Options Menu to the right:  $\mathcal{L}(\mathbf{z}) = \begin{bmatrix} \mathbf{z} & \mathbf{z} \\ \mathbf{z} & \mathbf{z} \end{bmatrix} = \mathbf{z}$ ãg. a. **OPTIONS** ⊕ Theme Card Resolutions E Lesson Properties Section 1  $\mathbf{a}$  Print **O** Show Icon and Text

## New Zoom In, Zoom Out, Reset Card, and Undo/Redo Options:

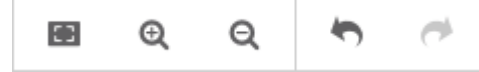

## Show Icons and Text:

- This is located under the options icon and will help a user interpret the icons in lesson builder. This will also make the builder look more like the previous builder from 5.2.
- Zoom In/Out: Allows user to zoom in and out on the card
- Reset View: This will reset the card back to 100% when the user zooms in or out on a card
- Toggle Header: This remove the top header of Lesson Builder to have a full screen view of the builder.
- Camera: You can take a picture or upload an image to the lesson builder.

### Lesson wide tool options:

These tools previously existed in Lesson Builder, but they are in a more condensed location to make it easier to build lessons.

To access lesson wide tools, go to the top right menu, and select the options icon. In this menu, you will see the following options:

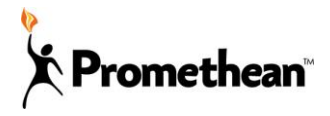

- Theme (Previously labeled "Card Themes"): These are the same templates and custom themes as seen before in Lesson builder
- Card Resolution (Previously labeled "Card Size"): These are the same card sizes/resolutions as seen before - Standard 4:3, Widescreen 16:9, Widescreen 16:10, and Ultra-Widescreen 21:9.
- Lesson Properties Same options from pre-existing builder
- Print Same options from pre-existing builder
- Show Icon and Text

## New Card Notes Design:

Card notes are now available at the bottom of the card in lesson builder. You can close the card notes by selecting the arrow icon or resize card notes by selecting the 3 dots icon.

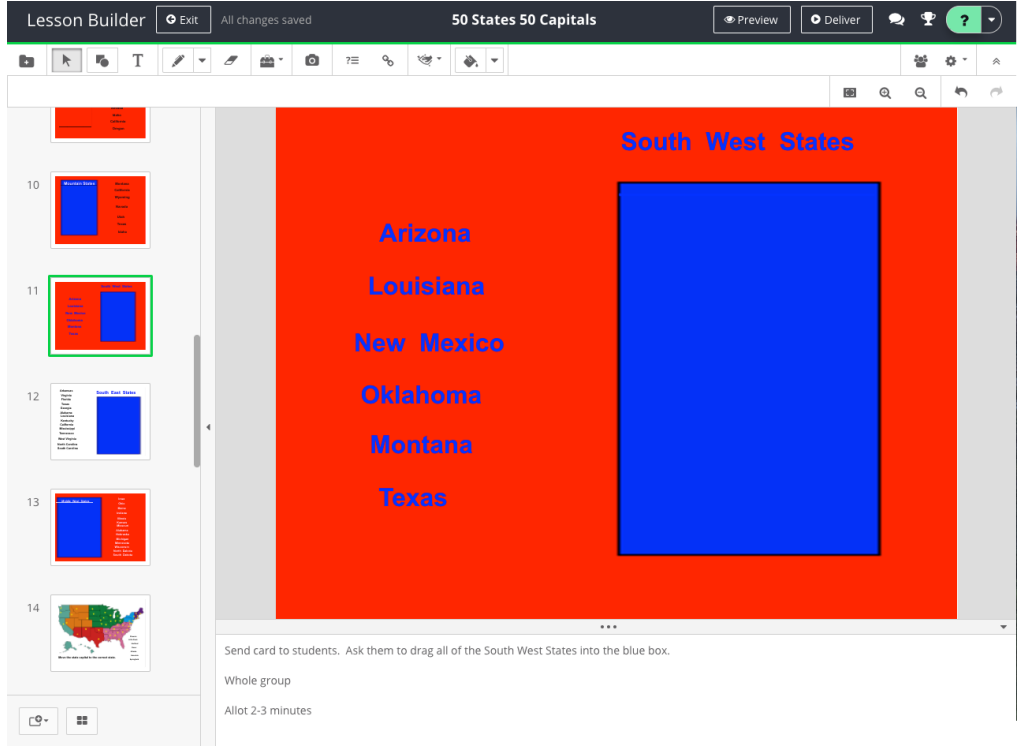

## Download a Lesson or Activity:

Downloading a lesson (.cfl) or activity (.cfa) from My Resources to your computer allows you to use this lesson offline in ClassFlow Desktop.

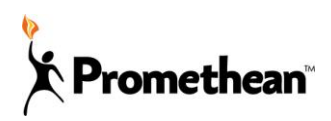

## **Presenter Feature Updates**

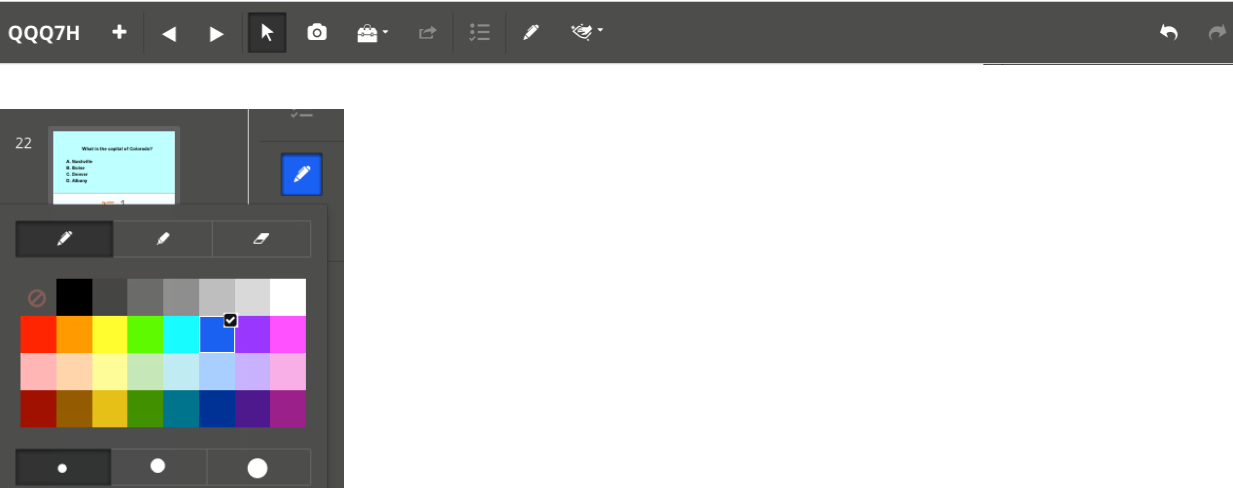

Presenting from Lesson Builder will now be "Deliver" (formerly labeled "Present" in Lesson Builder).

## Toolbox:

The toolbox in presenter now includes Revealer, Spotlight, and Widgets.

## Pen Tool:

The pen color pallet has been expanded with over 4X more colors for pen and highlighter.

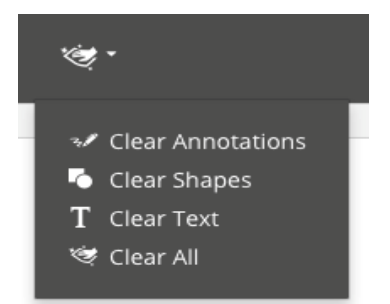

Clear Actions:

In addition to Clear Annotations, users can:

- Clear Shapes
- Clear Text
- Clear All: This will completely reset the card

Note: Clear actions are now disabled if the card is empty.

## **FlipChart Converter Updates**

The following Flipchart converter updates as followed will be available on ClassFlow Web App and ClassFlow Desktop:

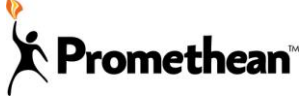

Resources that are now supported:

- mp4 videos are now converted and the teacher can interact with them
- Web link with images and hyperlinks are now converted properly
- Embedded YouTube videos are now converted
- Tiff images formatted as PNG images will display in the converted lesson

Text Issues that were resolved:

- Text font size and height will be more consistent now across Flipcharts and lessons
- Text fonts that are supported in ClassFlow Lesson builder are converted
- The supported fonts after conversion are Ariel, Century Gothic, Comic Sans, Courier New, Times New Roman, Open Sans, Lucinda Unicode, Tahoma, Trebuchet, Veranda, and Georgia.
- Text boxes with separate lines between them will now convert. There was an issue with some of these text boxes missing because the user typed one line and pressed enter and started typing another line. Teachers will now see these text boxes in the converted Flipchart.

Annotation Issues that were resolved:

- Highlighted text will convert consistently from Flipchart to lesson card
- Annotation conversion will be smoother
- All pen modifier shapes will now convert as annotations

Shape Issues that were resolved:

- Arrows will face the correct way when imported.
- The Closed ARC protractor tool will now convert to a ClassFlow Lesson

Other miscellaneous issues that were resolved:

- Flipcharts with foreign characters in their filename will now convert to the ClassFlow Lesson with the original name.
- When you convert a Flipchart, the resolution that the Flipchart was originally made with will be displayed in the ClassFlow Lesson. The converter will also auto detect the best card resolution so that the proper width and height is shown based on the teacher's' screen resolution. This will help with widescreen resolutions for Promethean Boards and Panels.
- Feedback will now be included in a ClassFlow Assessment when added to a selfpaced question in a Flipchart.
- Drag and drag to container will now convert from a Flipchart to a ClassFlow Lesson.

## **Activities**

Based on the feedback we received from several users, Activities have been given a new look & feel and a better experience to:

- Lend towards higher grade audience
- Make use of bigger card size to fit more content on the card

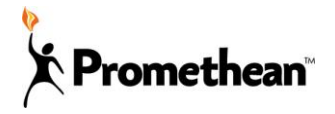

## Activity Changes

- All activities can now be built using pre-defined set of Color Schemes which comes with its own default background
- You have the option to select a different background from a list of pre-set library images
- You still have an option to set a custom background from your My Resources

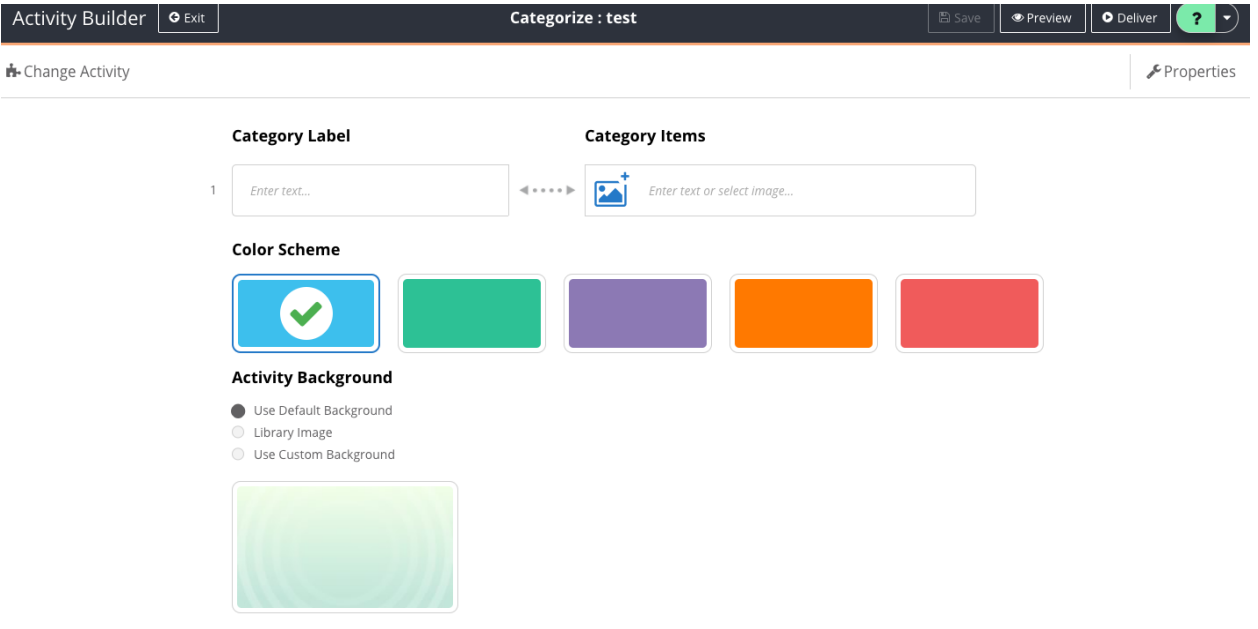

- Any existing activities will be converted to have the default blue color scheme with backgrounds that were set for that activity
- Activities can now be Played and Delivered directly from My Resources

## **ClassFlow Community**

In 5.3 the Community peer to peer teacher forums feature has been removed from ClassFlow. Forums and discussion topics are no longer available. The ClassFlow Support Forum remains available as before.

## **ClassFlow Google Drive APP: \*\*\* Available only if your ClassFlow**

## **account is registered using a Google email account.\*\*\***

The ClassFlow Google Drive application is aimed at our Google power users that organize, create, and teach within the Google ecosystem. We give teachers the ClassFlow power tools to better improve their teaching experience without leaving the comfort of their Google Drive.

Google users can now access ClassFlow builders from their Google Drive. Google users can now create, save, and view Lessons, Activities, and Assessments all from within their Google Drive. The teacher can also deliver their ClassFlow resources to students.

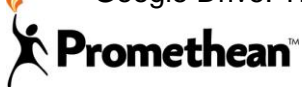

You must first add ClassFlow to your app selection in drive. Upon connecting the Classflow App, you will be prompted to select desired tenant (ClassFlow URL) followed by Google Authentication.

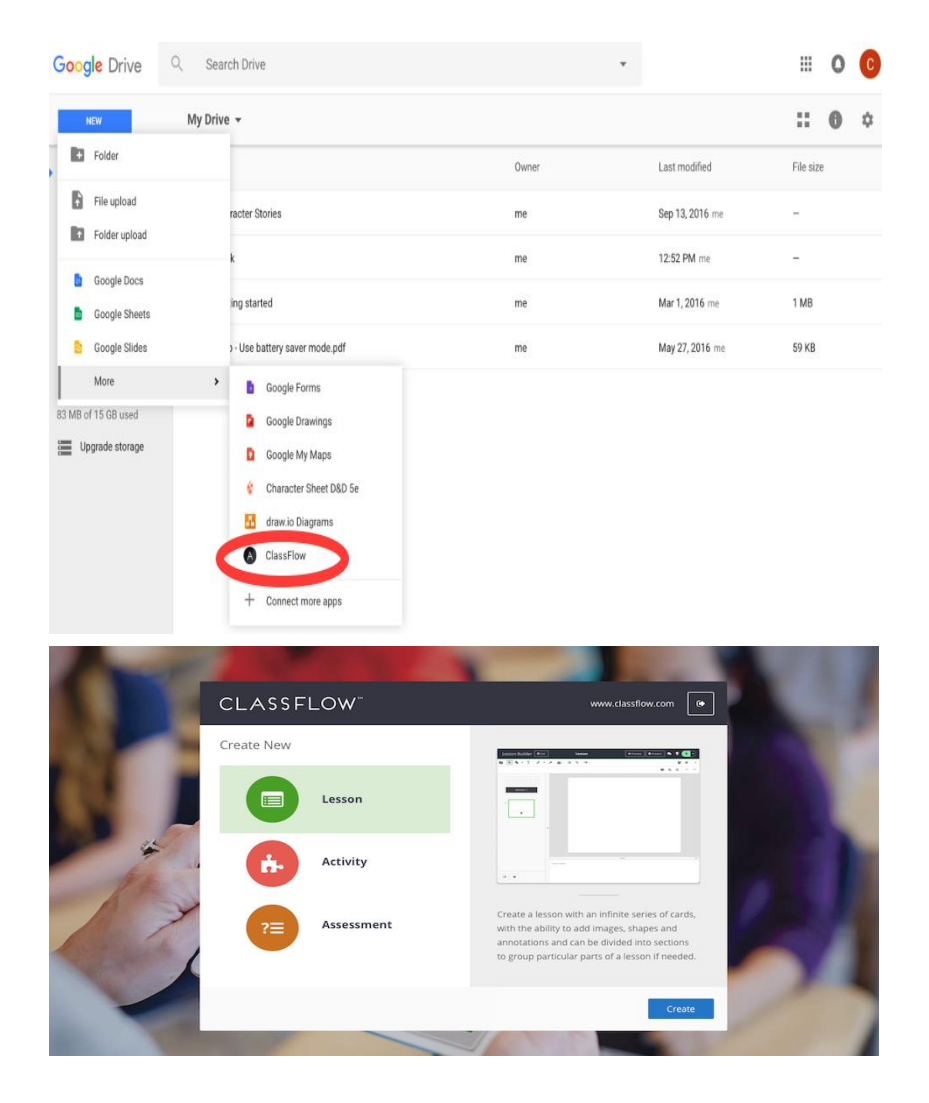

**Google Classroom Rosters - \*\*\*Available only if your ClassFlow account is registered using a Google Classroom email.\*\*\***

Teacher has ability to use their Google Classroom Roster in ClassFlow. The teacher simply imports Google Classroom rosters.

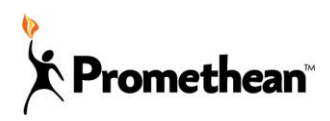

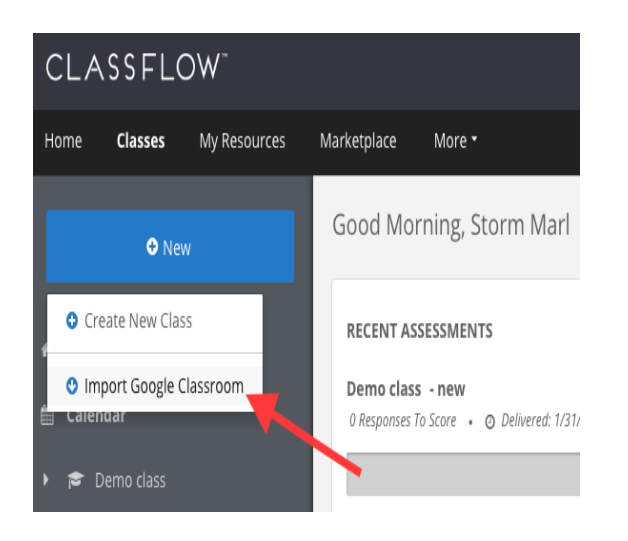

Following authentication process, the teacher is presented with all classes found in Google Classroom account. After importing Google Classes, the teacher can deliver lessons and other resources to their students. If the teacher makes any changes to their roster in Google Classroom, there is an option to sync rosters within ClassFlow. This will keep ClassFlow up to date with any changes made from Google Classroom's rosters such as adding, deleting, or editing a student.

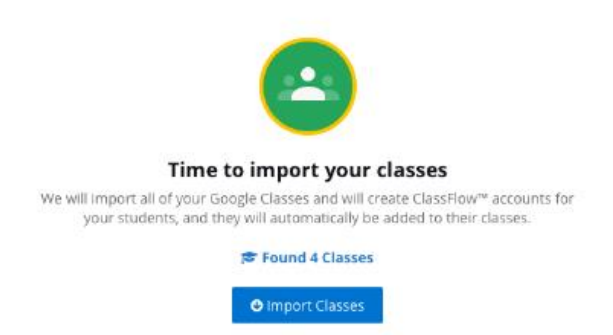

Importing Google Classroom rosters to ClassFlow simultaneously creates ClassFlow accounts for the students being added.

**Co-Teaching - \*\*\*Available to SIS integrated ClassFlow sites only - Free ClassFlow country sites do not have this feature.\*\*\***

Multiple teachers can now share the same section allowing complete transparency in a coteaching environment. As a co-teacher, the user will be able to have access to the following co-teacher material:

- Delivered assignments
- Delivered lessons
- Details of delivered assignments
- Assessment preview, review and score page

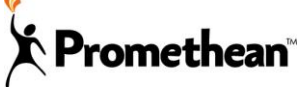

Students that are part of a co-teaching class, will can join the active session of either teacher. "Join Class" will only appear for active sessions - allowing students to only join if the teacher is active.

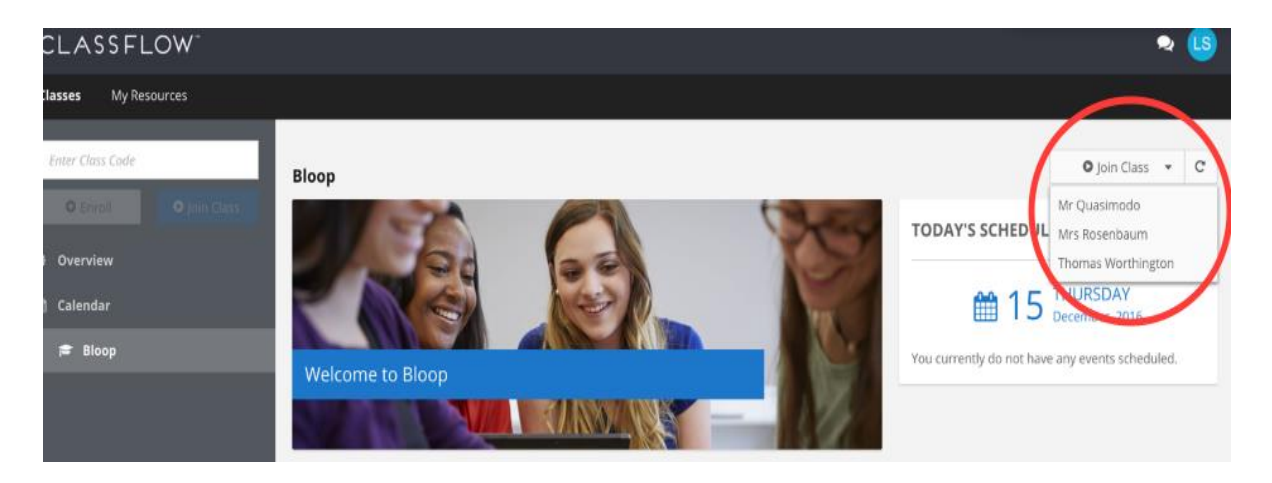

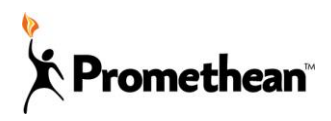